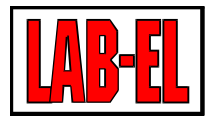

### LAB-EL ELEKTRONIKA LABORATORYJNA

Herbaciana 9 05-816 Reguły PL

tel: +48 22 7536130 fax: +48 22 7536135

www: [www.label.pl](http://www.label.pl) email: [info@label.pl](mailto:info@label.pl)

# KONFIGURACJA SIECIOWA URZĄDZEŃ Z INTERFEJSEM ETHERNET

Wydanie1 11 lutego 2010

Copyright © 2010 LAB-EL Elektronika Laboratoryjna

# Spis treści

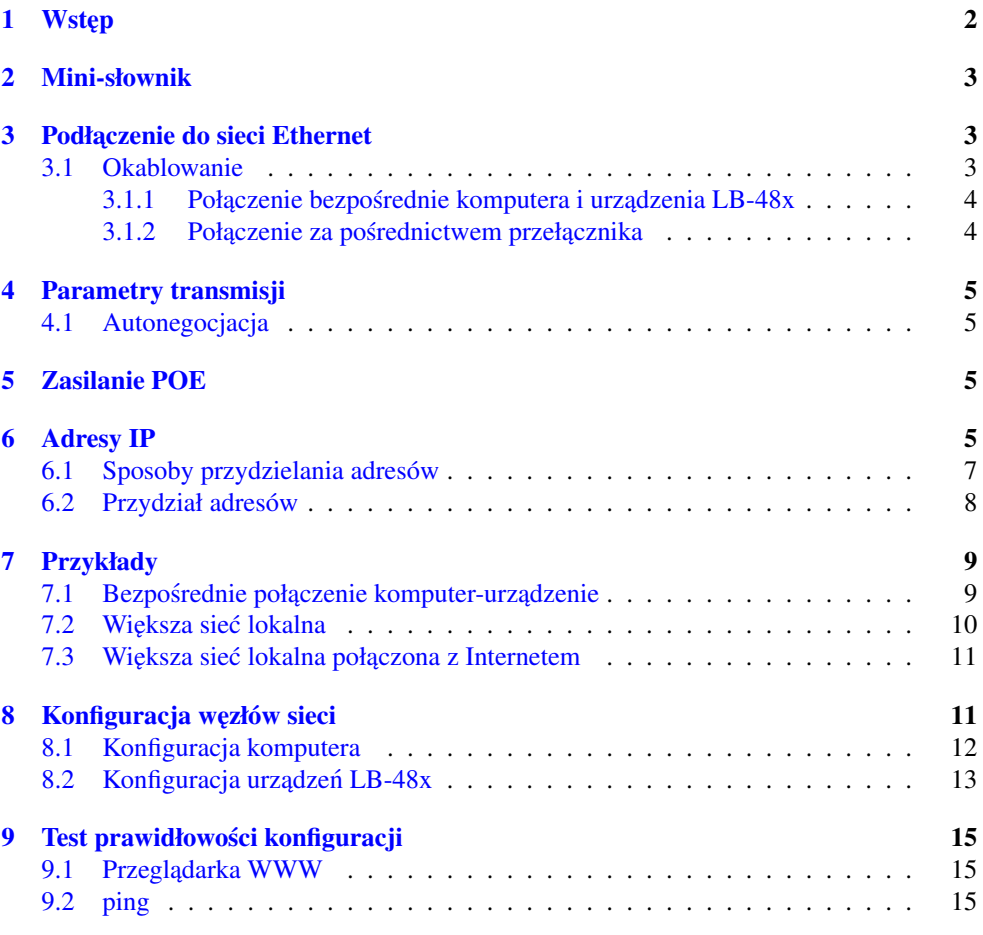

### <span id="page-1-0"></span>1 Wstep

Niniejszy dokument dotyczy następujących urządzeń firmy LAB-EL wyposażonych w interfejs sieci Ethernet: [LB-487,](http://www.label.pl/po/rek487.html) [LB-488](http://www.label.pl/po/rek488.html) i [LB-489,](http://www.label.pl/po/rek489.html) zwanych dalej zbiorczo LB-48x.

Dalszy opis ma za zadanie pokazać sposób podłączenia tych urządzeń do sieci i ich konfiguracji. Przedstawione zostały przykłady typowych konfiguracji, mających za zadanie ułatwić skonfigurowanie własnej sieci.

# <span id="page-2-0"></span>2 Mini-słownik

W dalszej części tekstu używane są pewne pojęcia, których znaczenie jest następujące:

- Ethernet typ sieci lokalnej, obecnie najpowszechniej spotykany w praktyce.
- sieć lokalna (LAN) najmniejsza postać sieci komputerowej, obejmująca z reguły niewielki obszar, jak np. jeden budynek.
- koncentrator (ang. hub) urządzenie sieciowe pozwalające łączyć ze sobą węzły sieci. Działa jako rozgałeziacz, nie zapewnia ukierunkowanego przesyłania pakietów. Obecnie praktycznie całkowicie wyparty przez przełączniki sieciowe.
- przełącznik sieciowy (ang. switch) urządzenie sieciowe pozwalające łączyć ze sobą wezły sieci. Zapewnia przekazywanie pakietów danych wyłacznie do miejsca docelowego, zapewniając większą efektywność niż koncentratory. W dalszym tekście występują jedynie odniesienia do przełączników sieciowych, choć w ich miejscu mogą również funkcjonować koncentratory.
- wezeł sieciowy urzadzenie podłaczone do sieci, które ma charakter urządzenia końcowego. Oznacza to że nawiązuje ono komunikację z innymi węzłami, jak również inne węzły mogą nawiązywać z nim komunikację. Koncentratory i przełączniki nie są węzłami sieci, gdyż stanowią tylko infrastrukturę służącą do transmisji danych. Typowym węzłem może być komputer (stacja robocza), serwer, drukarka, urzadzenia takiego typu jak LB-48x.
- protokół IP [\(Internet Protocol\)](http://pl.wikipedia.org/wiki/Internet_Protocol) obecnie powszechnie używany protokół komunikacyjny stosowany w sieciach komputerowych.

# <span id="page-2-1"></span>3 Podłaczenie do sieci Ethernet

### <span id="page-2-2"></span>3.1 Okablowanie

Interfejs Ethernet zastosowany w urządzeniach LB-48x wykorzystuje standardowe okablo-wanie typu [100Base-TX](http://pl.wikipedia.org/wiki/100Base-TX) w postaci skrętki UTP ze złączami [RJ-45.](http://pl.wikipedia.org/wiki/RJ-45)

Maksymalna dopuszczalna długość pojedynczego kabla łączącego dwa urządzenia sieciowe wynosi 100 metrów. Jeżeli w sieci wystepuje wiecej urzadzeń, limit 100 metrów dotyczy każdego kabla indywidualnie a nie całości połączeń.

Typowy kabel Ethernet 100Base-TX występuje w dwóch postaciach: prostej (ang. straightthrough) i skrzyżowanej (ang. crossover). Kabel skrzyżowany nazywa się też czasem skrosowanym lub z przeplotem.

Zastosowanie odpowiedniego rodzaju kabla wynika z typu łączonych urządzeń sieciowych. Można wyróżnić dwa rodzaje urządzeń sieciowych: pierwszy - przełączniki służące do łaczenia wezłów sieci ze soba, oraz drugi - właściwe wezły sieci, czyli komputery, router'y,

serwery, drukarki, urzadzenia takie jak LB-48x. Kablem prostym łaczymy wezły sieci z przełącznikami. Kablem skrzyżowanym łączymy węzły sieci bezpośrednio ze sobą, jak również dwa przełączniki ze soba.

### <span id="page-3-0"></span>3.1.1 Połaczenie bezpośrednie komputera i urzadzenia LB-48x

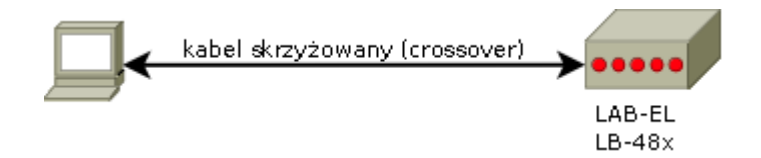

Połaczenie bezpośrednie pozwala podłaczyć jedno urzadzenie LB-48x do jednego komputera. Jeżeli nie ma potrzeby dołaczenia do sieci innych wezłów, połaczenie bezpośrednie ma taka zalete że nie wymaga zastosowania żadnych dodatkowych urzadzeń sieciowych w postaci przełącznika.

Do takiego połączenia należy użyć kabla skrzyżowanego.

#### <span id="page-3-1"></span>3.1.2 Połączenie za pośrednictwem przełącznika

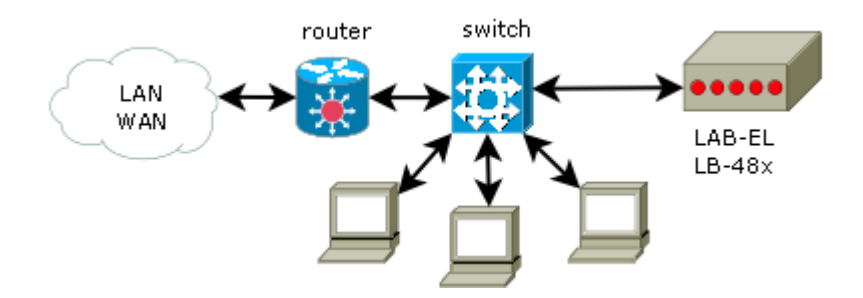

Połączenie z wykorzystaniem przełącznika pozwala na połączenie ze sobą większej ilości węzłów w sieć o topologii gwiazdy (wszystkie połączenia zbiegają się do centralnego punktu - przełącznika). Ilość możliwych do podłączenia węzłów ograniczona jest ilością portów na przełączniku. Możliwe jest połączenie ze sobą większej liczby przełączników aby zwiększyć ilość dostępnych portów.

Każde połączenie pomiędzy węzłem sieciowym a przełącznikiem wykonuje się w takim układzie przy pomocy kabla prostego. Jedyny możliwy wyjątek to połączenie pomiędzy dwoma przełącznikami, do którego służy kabel skrzyżowany.

## <span id="page-4-0"></span>4 Parametry transmisji

Urządzenia LB-48x mogą pracować z szybkością transmisji 10 lub 100 Mbit/s. Dla poprawnego działania połaczenia sieciowego niezbedne jest identyczne skonfigurowanie obydwu urzadzeń na końcach kabla w zakresie parametrów transmisii. Jeżeli jako element połaczeniowy używany jest koncentrator, wszystkie wezły sieci musza używać takich samych parametrów transmisji. Jeżeli używany jest przełącznik sieciowy, każdy port przełącznika zwykle może używać dowolnych parametrów transmisji niezależnie od innych portów, tym samym różne węzły w tej samej sieci mogą mieć różną konfigurację parametrów transmisji.

#### <span id="page-4-1"></span>4.1 Autonegocjacja

Aby uprościć proces konfiguracji parametrów transmisji, większość urządzeń sieciowych ma wbudowany mechanizm autonegocjacji, który pozwala na samodzielne "dogadanie" się urządzeń sieciowych i wybór optymalnej konfiguracji.

#### **Ostrze ˙zenie**

Niestety układy zastosowane w urządzeniach LB-48x są dość kapryśne jeśli chodzi o skuteczność autonegocjacji, która czesto skutkuje brakiem nawiązania połączenia. Dla zapewnienia prawidłowego działania należy wybrać jawnie szybkość 10 lub 100 MBit/s w tych urządzeniach. Dopóki urządzenie po drugiej stronie kabla bedzie miało włączoną autonegocjacje, połączenie zostanie nawiązane poprawnie, gdyż drugie urządzenie dostosuje się do parametrów narzuconych przez LB-48x.

# <span id="page-4-2"></span>5 Zasilanie POE

Wszystkie urządzenia LB-48x mogą występować w opcji POE ([Power Over Ethernet\)](http://pl.wikipedia.org/wiki/Power_over_Ethernet). POE to standard zasilania urządzeń za pomocą kabla Ethernet, który pozwala wyeliminować konieczność zastosowania dodatkowego indywidualnego zasilacza sieciowego dla każdego węzła sieci i zasilić je z urządzenia na drugim końcu kabla (zwykle przełącznika). Do zastosowania POE niezbędne jest wykonanie urządzeń LB-48x w wersji POE, dodatkowo stosowany przełącznik sieciowy musi zapewniać zasilanie POE na swoich portach (też zwykle jest to specjalna wersja przełączników).

Zastosowanie urządzeń POE nie wymaga żadnych czynności konfiguracyjnych ze strony użytkownika.

### <span id="page-4-3"></span>6 Adresy IP

Adresy IP występują w dwóch wersjach: IPv4 i IPv6. Obecnie powszechnie używana jest wersja IPv4. Wersja IPv6 jest wersja wdrażana jako rozwojowa i obecnie nie jest jeszcze

powszechnie używana. Ma ona docelowo zastapić IPv4 ze względu na wyczerpanie puli adresów IPv4. Obie wersje protokołu IP mogą współdziałać jednocześnie. Dalsze odniesienia do protokołu IP oznaczają protokół IPv4. Każdy węzeł sieci działający w protokole IP musi miec swój indywidualny adres. ´

Wszystkie omawiane urządzenia LB-48x obsługują protokół IP (w wersji IPv4). LB-489 obsługuje dodatkowo protokół IPv6, czyniąc to urządzenie "gotowym na przyszłość".

W praktyce adresy IP występują w kilku klasach. Dwie najistotniejsze klasy z punktu widzenia konfiguracji sieci to:

- Adresy publiczne: umożliwiają nieograniczona komunikacje w ramach globalnej sieci Internet. Sa przyznawane na drodze administracyjnej, zwykle przez dostawce Internetu lub wewn˛etrznie w ramach danej jednostki przez administratora sieci (który dysponuje pulą adresów przyznaną mu "odgórnie").
- Adresy prywatne: umożliwiają współpracę urządzeń tylko w ramach sieci lokalnych. Przydzielane są z dużą dozą dowolności przez użytkowników sieci. Nie pozwalają na komunikację w ramach globalnej sieci Internet. Jest możliwość zapewnienia takiej komu-nikacji dla adresów prywatnych za pomocą mechanizmu [NAT](http://pl.wikipedia.org/wiki/NAT_%28sieci_komputerowe%29) (translacji adresów), ale wymaga to zastosowania odpowiednich urządzeń lub oprogramowania i wiąże się z pewnymi ograniczeniami (węzły sieci z prywatnymi adresami mogą nawiązywać połączenia zewnętrzne, natomiast z zewnątrz sieci nie można nawiązać połączenia z prywatnymi adresami, bez użycia dodatkowych sztuczek (jak np. przekierowanie portów na router'ze).

Kwestia wyboru rodzaju użytych adresów (publiczne/prywatne) wynika głównie z faktu czy użytkownik dysponuje odpowiednią pulą adresów publicznych dla swojej sieci. Ze względu na globalne wyczerpanie puli adresów IPv4, w większości przypadków sieci lokalnych dołączonych do sieci Internet i tak używa się adresów prywatnych, do dalszej komunikacji wykorzystując NAT (translację adresów). W przypadku sieci nie podłączonych do sieci Internet używamy wyłacznie adresów prywatnych.

Razem z adresem IP ustawia się jeszcze zwykle kilka innych parametrów:

- Maska podsieci: obowi azkowy dodatek do adresu IP, określający jaka część adresu jest numerem sieci, a jaka cześć adresu określa indywidualny wezeł w danej sieci.
- Domyślna bramka: opcjonalny adres router'a łączącego dana sieć lokalną z innymi sieciami.
- Serwer DNS: opcjonalny adres serwera świadcz acego usługi translacji adresów DNS (np. www.example.com) na adresy IP.

### <span id="page-6-0"></span>6.1 Sposoby przydzielania adresów

Niezależnie od samych adresów, różne sa możliwości ich przypisania poszczególnym wezłom sieci.

• Konfiguracja statyczna: w tej metodzie w każdym weźle sieciowym ustawiamy recznie na stałe zadany adres (i pozostałe parametry).

Nadając adresy tą metodą należy wykazać się podwyższoną czujnością aby zapobiec omyłkowemu użyciu tego samego adresu w dwóch różnych węzłach sieci.

W przypadku małych sieci lokalnych ta metoda jest najwygodniejsza w użyciu i nie wymaga zadnych dodatkowych zasobów sieciowych. ˙

• Konfiguracja dynamiczna (BOOTP/DHCP): w tej metodzie węzeł sieciowy pobiera swój adres z odpowiedniego serwera (BOOTP lub DHCP). W ten sposób nie trzeba indywidualnie konfigurować wszystkich węzłów sieci, co może być ułatwieniem, ale ta metoda ma też swoje ograniczenia.

Po pierwsze, niezbędne jest uruchomienie w sieci stosownego serwera (czasem takie serwery sa wbudowane w inne urządzenia sieciowe, jak np. modemy/router'y). Po drugie, serwer wymaga odpowiedniej konfiguracji.

Główny problem konfiguracji dynamicznej to zmienność adresów przydzielanych przez serwer BOOTP/DHCP. Dany wezeł sieci za każdym razem może dostać inny adres, w zależności od różnych czynników. W przypadku węzłów które nie świadczą żadnych usług i nie ma potrzeby nawiązywania z nimi połączeń, nie stanowi to żadnego problemu. Typowy taki przypadek to komputer z przeglądarką WWW, który służy wyłącznie do nawiązywania połączeń ze zdalnymi serwerami, a nie odwrotnie.

Włączenie do sieci urządzeń takich jak LB-48x ma jednak inny cel, którym jest zapewnienie pewnych funkcji i świadczenie usług na rzecz innych użytkowników sieci. To z kolei wymaga nawi azywania połaczenia z tymi urządzeniami, a do tego potrzebny jest stały adres IP aby zapewnić niezawodna komunikacje. Możliwe jest przydzielenie przewidywalnego i niezmiennego adresu za posrednictwem BOOTP/DHCP, ale zwykle wymaga to ´ odpowiedniej dodatkowej konfiguracji serwera.

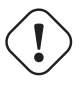

### **WAZNE**

Podsumowując, użycie BOOTP/DHCP jest możliwe ale wymaga szczególnej konfiguracji serwera (ustalenia nadania stałego adresu IP dla zadanego adresu MAC urzadzenia), co czyni ta metode w przypadku małych sieci kłopotliwa.

• Konfiguracja automatyczna (zero configuration network): w tej metodzie każdy z wezłów przydziela sobie samodzielnie adres z zakresu 169.254.0.0 - 169.254.255.255, na zasadzie pseudolosowej. Metoda ta jest używana przez niektóre systemy operacyjne w przypadku gdy zawiodą wszystkie inne metody ustalenia adresu IP.

Ze względu na nieprzewidywalność przydzielonych adresów, metoda ta nie ma sensownego zastosowania w praktyce gdy urządzenia potrzebują przewidywalnych adresów.

Ta metoda przydziału adresów nie jest obsługiwana w urzadzeniach LB-48x.

#### <span id="page-7-0"></span>6.2 Przydział adresów

Podłączając węzły do sieci (lub tworząc nową sieć) stoimy przed zadaniem wyboru adresów IP które zostana użyte. O ile adresy maja być publiczne, to zostają one odgórnie przydzielone i pozostaje co najwyżej rozdział przyznanej puli adresów na poszczególne wezły sieci. Zakładamy jednak że taka sytuacja jest mało prawdopodobna i operować bedziemy adresami prywatnymi.

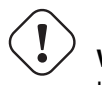

**WAZNE ˙** Każdy węzeł przyłączony do sieci musi mieć swój unikalny adres IP.

Adresy prywatne występują w trzech zakresach:

- 10.0.0.0 10.255.255.255 (10.0.0.0/8 w notacji CIDR, maska podsieci 255.0.0.0)
- 172.16.0.0 172.31.255.255 (172.16.0.0/12 w notacji CIDR, maska podsieci 255.240.0.0)
- 192.168.0.0 192.168.255.255 (192.168.0.0/16 w notacji CIDR, maska podsieci 255.255.0.0)

W praktyce najpowszechniej używany jest zakres  $192.168.x.x$  z maską podsieci 255.255.255.0, który dzieli adres na numer sieci 192.168.x. i numer węzła x. Nominalnie dla tego zakresu maska podsieci to 255.255.0.0, ale możliwe jest użycie dłuższej maski podsieci (wydłużając numer podsieci) i taki właśnie przypadek spotyka się najczęściej. Zmniejszenie długości maski jest niedopuszczalne. Nieco mniej popularny ale też dość czesto stosowany zakres to  $10.x.x.x$ , z maską podsieci 255.255.255.0 zamiast nominalnej 255.0.0.0, dzieląc adres na numer sieci 10.x.x. i numer węzła x. Zakres 172.16.0.0 - 172.31.255.255 jest bardzo rzadko spotykany.

Wybór maski podsieci podyktowany jest kwestą ewentualnej współpracy z innymi sieciami lokalnymi używającymi adresów prywatnych. W takim wypadku trzeba podzielić zakres adresów na więcej podsieci, właśnie za pomocą maski podsieci.

W sieciach lokalnych wykorzystujących adresy prywatne powszechnie używana jest maska podsieci 255.255.255.0. Pozwala ona na utworzenie pojedynczej sieci z 254 węzłami. Taki rozmiar jest całkowicie adekwatny dla większości niezależnych sieci lokalnych, które raczej nie przekroczą takiej ilości węzłów. Dodatkowym ułatwieniem jest wtedy łatwa interpretacja adresu, gdzie pierwsze 3 liczby są numerem sieci a ostatnia liczba jest numerem węzła.

# <span id="page-8-0"></span>7 Przykłady

W poniższych przykładach przyjmujemy że mamy do czynienia z lokalna siecia w której używać bedziemy adresów prywatnych z zakresu  $10.x.x.x$  z maska podsieci 255.255.255.0. Wybór pomiędzy 10.x.x.x a 192.168.x.x jest tu kwestią gustu i szalę przeważa fakt że adresy 10.x.x.x są krótsze do wpisywania. To jedyne kryterium wyboru w przykładowym zastosowaniu. Przyjeta maska podsieci oznacza że poczatkowa cześć adresu  $10.x.x$  (192.168.x) wybieramy dowolnie (dowolny x z zakresu 0-255) - w naszej przykładowej sieci bedzie to 10.0.0.x. Ostatnia cześć adresu oznacza numer wezła i może przyjmować wartości 1-254. Wartości 0 i 255 są zastrzeżone dla numeru sieci i adresu rozgłoszeniowego.

### <span id="page-8-1"></span>7.1 Bezpośrednie połaczenie komputer-urządzenie

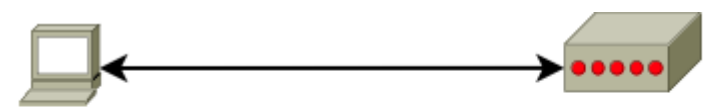

komputer: adres IP: 10.0.0.1 maska podsieci: 255.255.255.0 bramka: <brak> DNS: ehraks

LAB-EL LB-48x: adres IP: 10.0.0.2 maska podsieci: 255.255.255.0 bramka: 0.0.0.0 DNS: 0.0.0.0 (tylko LB-489)

Przypadek 1 - mamy połączone ze sobą tylko komputer i jedno urządzenie LB-48x. Nadajemy im adresy 10.0.0.1 i 10.0.0.2. Adresy zostały wybrane dowolnie, równie dobrze mozna ˙ nadać im adresy 10.0.0.100 i 10.0.0.200. Ponieważ nie mamy połaczenia z innymi sieciami ani nie mamy do dyspozycji serwera DNS, zarówno adres bramki jak i serwera DNS pozostawiamy puste (po stronie komputera), natomiast w urządzeniu LB-48x ustawiamy na 0.0.0.0 (co oznacza brak ustawionego adresu).

#### <span id="page-9-0"></span>7.2 Wi˛eksza siec lokalna ´

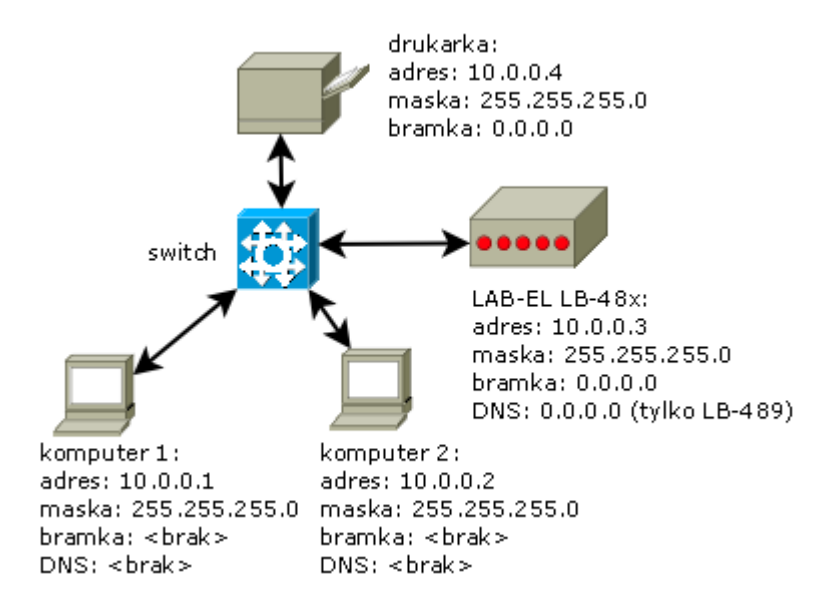

Przypadek 2 - mamy lokalną sieć składającą się z większej ilości węzłów połączonych przy pomocy przełącznika sieciowego. Nadajemy węzłom dowolnie wybrane adresy z zakresu numeracji wybranej sieci: 10.0.0.1 - 10.0.0.254, przykładowo wybrane adresy są podane na rysunku. Ponieważ nie mamy połączenia z innymi sieciami ani nie mamy potrzeby korzystania z adresów DNS, zarówno adres bramki jak i serwera DNS pozostawiamy puste (po stronie komputera), natomiast w urzadzeniu LB-48x ustawiamy na 0.0.0.0 (co oznacza brak ustawionego adresu).

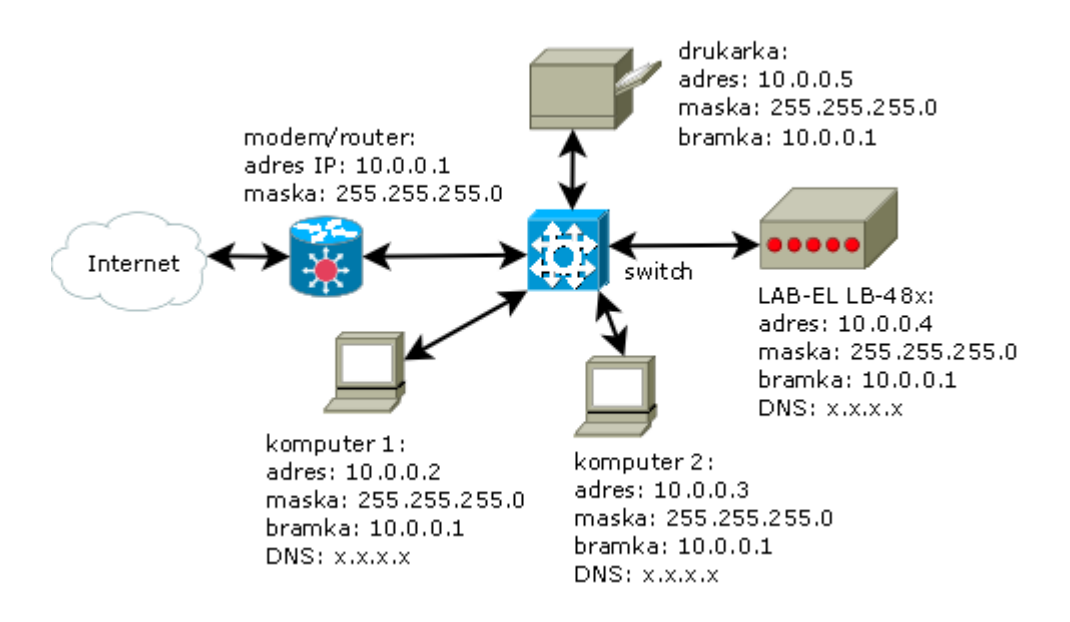

<span id="page-10-0"></span>7.3 Większa sieć lokalna połaczona z Internetem

Przypadek 3 - mamy lokalną sieć składającą się z większej ilości węzłów połączonych przy pomocy przełącznika sieciowego (switch). Nasza sieć dodatkowo jest połączona z Internetem za pomocą modemu/router'a. Nadajemy węzłom dowolnie wybrane adresy z zakresu numeracji wybranej sieci: 10.0.0.1 - 10.0.0.254, przykładowe adresy są podane na rysunku. W każdym weźle sieci musimy teraz dodatkowo podać adres bramki, co pozwoli tym wezłom nawi azywać połaczenia z siecia Internet - w tym wypadku podajemy jako adres bramki adres router'a. Dodatkowo w celu umożliwienia korzystania z adresów DNS musimy podać adresy serwerów DNS - zgodnie z informacjami uzyskanymi od swojego dostawcy Internetu (na rysunku adres x.x.x.x).

### <span id="page-10-1"></span>8 Konfiguracja w˛ezłów sieci

Po tym jak ustalilismy konkretne adresy dla węzłów sieci, wszystkie węzły sieci należy odpowiednio skonfigurować. Konfigurację należy rozpocząć od komputera, który będzie następnie służył jako narzędzie do skonfigurowania dołączonych urządzeń LB-48x.

#### <span id="page-11-0"></span>8.1 Konfiguracja komputera

Konfiguracja przedstawiona poniżej dotyczy systemu Windows XP. Inne systemy konfiguruje się mniej więcej podobnie.

W celu konfiguracji połaczenia sieciowego, należy:

- wywołac menu Start, ´
- wybrac Ustawienia, ´
- wybrać Połączenia sieciowe,
- na liście powinno znajdować się Połączenie lokalne, zaznaczyć tą pozycję i wybrać Zmień ustawienia (można też z menu wywołanego prawym przyciskiem myszy wybrać Właściwości).
- na liście składników odnaleźć Protokół internetowy (TCP/IP), zaznaczyć tą pozycję i wybrać Właściwości.
- w oknie ustawień podać odpowiednie dane, przykładowo:

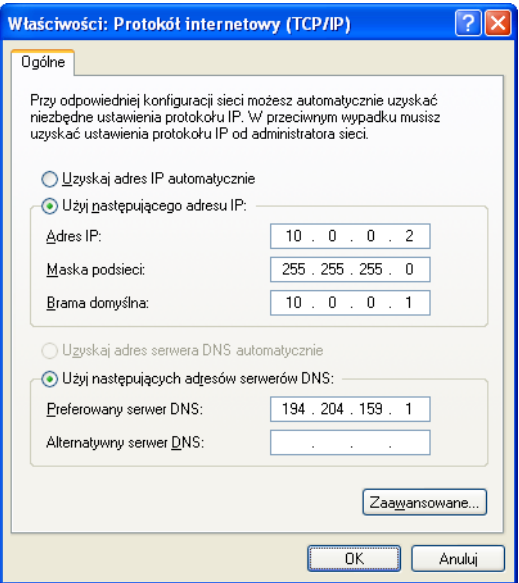

• zatwierdzić zmianę ustawień i pozamykać wszystkie otwarte po drodze okna konfiguracyjne.

#### <span id="page-12-0"></span>8.2 Konfiguracja urządzeń LB-48x

Do konfiguracji urządzeń LB-48x służy program **ibnetcfg**.

Program jest dostępny na stronie WWW firmy LAB-EL: [http://www.label.pl/po/get-lb489.html.](http://www.label.pl/po/get-lb489.html)

Po uruchomieniu programu należy wydać polecenie Szukaj, w efekcie czego program wyświetli w postaci listy wszystkie urządzenia znalezione w lokalnej sieci (może być ich więcej niż jedno):

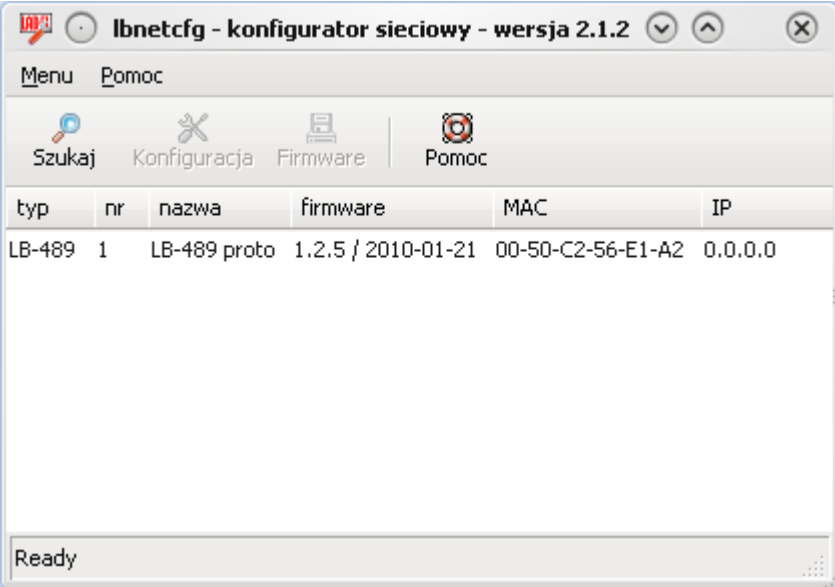

Następnie należy zaznaczyć na liście odpowiednie urządzenie i wydać polecenie Konfiguracja. W efekcie ukaże się okno z ustawieniami urządzenia. Na zakładce sieć podać odpowiednie dane, przykładowo:

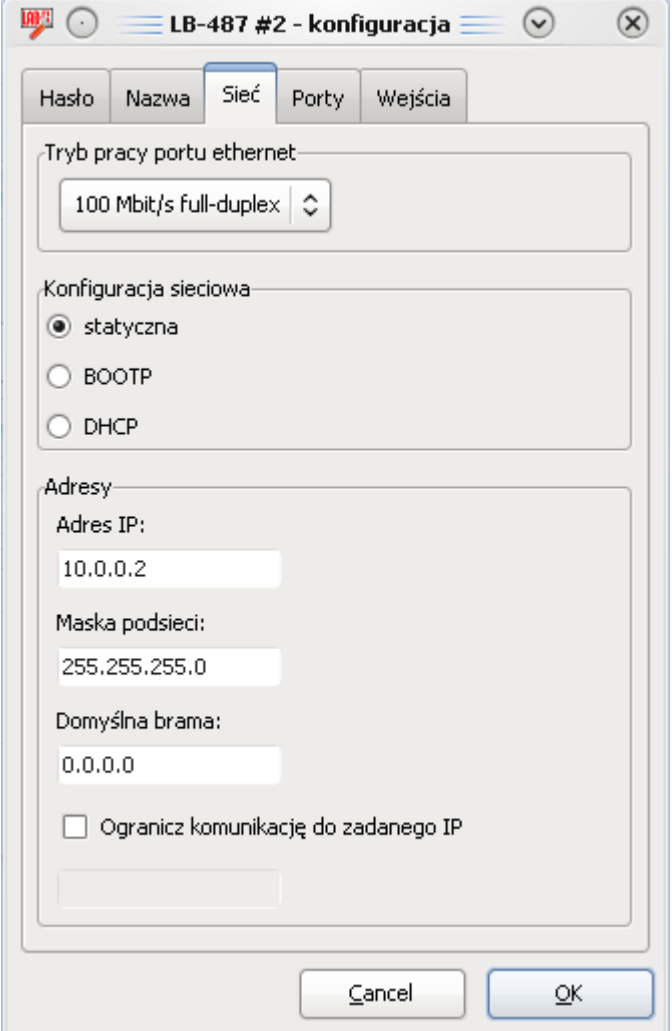

Zatwierdzić zmianę konfiguracji przyciskiem OK. Od tej chwili można już nawiązać komunikację z urządzeniem na ustalonym adresie IP.

## <span id="page-14-0"></span>9 Test prawidłowosci konfiguracji ´

#### <span id="page-14-1"></span>9.1 Przegladarka WWW

Najprostszy test to uruchomienie na komputerze przeglądarki WWW, wpisanie adresu IP nadanego urządzeniu i sprawdzenie czy prawidłowo wyświetli się strona WWW generowana przez urządzenie:

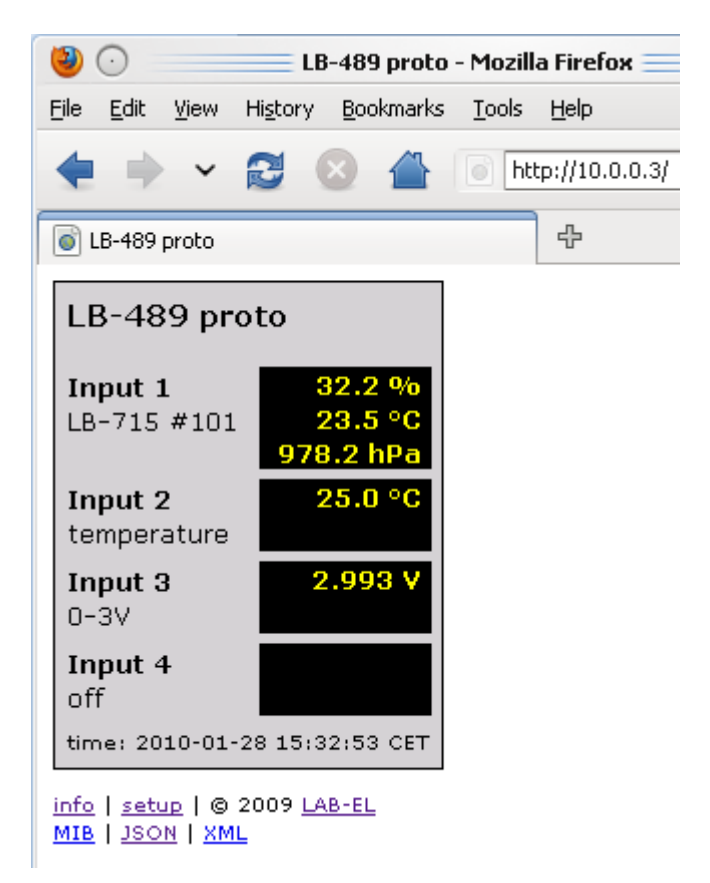

#### <span id="page-14-2"></span>9.2 ping

Drugi popularny test to narzędzie **ping** służące do testu odpowiedzi węzła sieci na komunikaty ICMP echo.

W celu wykonania testu należy uruchomić okno poleceń (Windows: menu Start, wybrać Uruchom, wpisać cmd i zatwierdzić). Po otwarciu okna poleceń wpisać następująca komendę podstawiając właściwy adres IP urządzenia:

#### **ping x.x.x.x**

W odpowiedzi powinniśmy uzyskać wynik podobny do poniższego:

```
C:\Documents and Settings\user>ping 10.0.0.3
Badanie 10.0.0.3 z użyciem 32 bajtów danych:
Odpowiedź z 10.0.0.3: bajtów=32 czas=1ms TTL=128
Odpowiedź z 10.0.0.3: bajtów=32 czas=1ms TTL=128
Odpowiedź z 10.0.0.3: bajtów=32 czas=1ms TTL=128
Odpowiedź z 10.0.0.3: bajtów=32 czas<1 ms TTL=128
Statystyka badania ping dla 10.0.0.3:
    Pakiety: Wysłane = 4, Odebrane = 4, Utracone = 0 (0\text{\textdegree s straty}),
Szacunkowy czas błądzenia pakietów w millisekundach:
    Minimum = 0 ms, Maksimum = 1 ms, Czas średni = 0 ms
```
W przypadku problemów z komunikacją dostaniemy komunikat o przekroczeniu limitu czasu. W takim wypadku należy sprawdzić poprawność wszystkich połaczeń sieciowych i prawidłowość ustawienia konfiguracji sieciowej - adresów i masek podsieci.